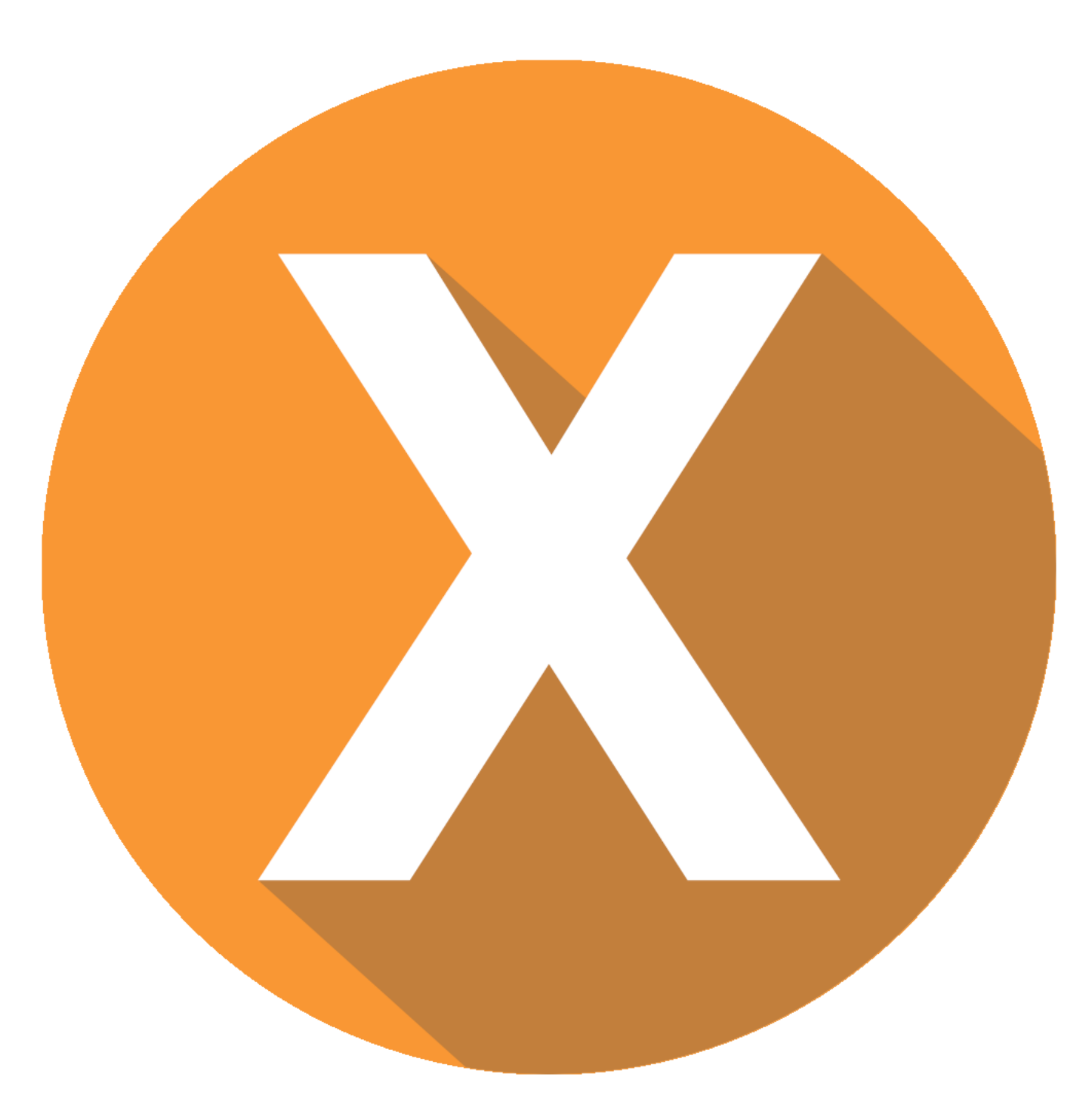

X.Robot Manual

[www.xinorbis.com](http://www.xinorbis.com/) www.maximumoctopus.com xinorbis@maximumoctopus.com [www.twitter.com/maximumoctopus](http://www.twitter.com/maximumoctopus) freshney.wordpress.com

# **Introduction**

XinorbisRobot (x.robot) is a command-line version of Xinorbis (the awesome, and powerful, storage analysis tool). It was designed to be a simple-to-use companion to its big brother, the Windows GUI version. If you have any suggestions on how to improve this software or identify any bugs, then please email me at the address on the credits page.

The software is capable of giving you a quick analysis of the distribution and contents of a folder. For desktop users and network administrators it should make finding unwanted content much easier.

Once a folder or drive has been scanned then you have the ability to create many reports from that data.

Xinorbis is a powerful program so please read (and print if possible) the whole of this manual; you'll find lots of interesting information on features that allow you to make the most of the application.

X.Robot can create its own data and, or if Xinorbis is installed, can update the Folder History database if required.

### **Conventions**

When dealing with file sizes Xinorbis uses the following conventions;

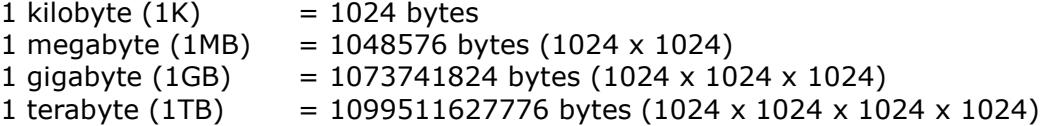

Not all applications follow this convention but as well as being the most commonly used throughout the industry it's also how Windows reports file sizes.

It's worth noting that hard disk manufacturers tend to use a slightly different method when reporting hard disk sizes;

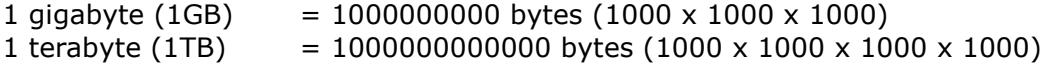

### **Installation**

X.Robot doesn't need installing in the normal sense. Either add the folder where X.Robot is located to the "path" environmental variable or refer to it by its full path in batch files (etc.).

Ideally Xinorbis and X.Robot should be on the same PC. The database can be anywhere, but a local install is best (if possible) as it will increase write/read performance. Writing to a local database (sqlite or odbc) is also kinder to the network.

There should be ten files in the root of the X.Robot folder. The 9 ".txt" files contain associations that Xinorbis uses to decide which category a file belongs to. Each file contains a list of file extensions (without leading .) one per line. Feel free to edit these!

If you're planning on using X.Robot with Xinorbis (by doing all the scanning automatically or through batch files, for example) then I suggest putting both of them in the same folder. This will allow them to share config settings (eg. odbc connection string) and will make things a bit easier. It'll also stop them getting lonely.

### **Command Line Parameters**

The first parameter is always the path to scan

x.robot.exe <folder>

If X.Robot is executed with just this one parameter then it will output a simple summary of the scan to the console.

All comments and suggestions are gratefully received; please email them to me at *xinorbis@maximumoctopus.com*

### **Miscellaneous Commands**

*\*nothing\**

Outputs version and basic "about" information" (web address and email etc.)

 $/2$  or  $/h$ Simple help, and a few stats.

/o Disables status output.

/p Show scan and processing progress

 $/11$ 

Open this document.

### **Database Access**

X.Robot can update a Xinorbis database if required to do so (this is probably its most powerful and useful feature). Use X.Robot to update the database (e.g. automatically through a batch file or scheduled task) and then use Xinorbis to view reports, graphs etc.

/odbc

Updates an ODBC compliant database with all file and folder information.

X.Robot will expect a custom.ini file with a "connectionstring" parameter in the same format as Xinorbis.

Ideally Xinorbis and X.Robot should live in the same folder; they'll be much happier and can share config information.

connectionstrings are database-voodoo, for more help on creating them see this excellent website: https://www.connectionstrings.com/.

#### /sqlite

Updates an SQlite 3 database with all file/folder details.

X.Robot will read the config.ini file and use the same database as Xinorbis. If no config.ini file is present then the default path will be used. Depending on which version of Windows is installed:

C:\documents and settings\<user>\xinorbis\folderhistory\database\xinorbis.db

C:\users\<user>\xinorbis\folderhistory\database\xinorbis.db

/updatescanhistory

Updates the Xinorbis Scan History. Only useful if you use Xinorbis on the same PC as X.Robot (this is recommended!).

The command below will scan "somefolder" and update the Xinorbis database via ODBC and update the Xinorbis scan history:

x.robot somefolder /odbc /updatescanhistory

If somefolder contains spaces then use quotes around the folder path:

x.robot "some folder" /odbc /updatescanhistory

### **Optimisations**

/nouser

Don't gather user details; this will improve scan performance, however it will mean that reports will not be able to show user usage statistics.

/noprocess

If you only plan on producing file lists, or updating a database, then use this option as it will stop Xinorbis from unnecessarily processing file data.

### **Report Output**

If no report options are selected then a basic summary of the directory scan will be output to the console.

The configuration options in the braces  $\{110\}$  are OPTIONAL. The defaults are specified where appropriate.

The majority of options are either on or off, toggling an option is simply a matter of replacing the letters (a, b, c etc.) with either;

**0** to disable the option

**1** to enable the option

Where an option has many settings then this is specified separately.

If no output file name is specified then X.Robot will save the file to either:

The folder specified in the custom.ini file:

[X.Robot] DataPath = <folder>

Or if the above cannot be found, or is blank:

[Main] DataPath  $=$  <folder>

If DataPath is blank then X.Robot will use:

<xinorbis data>\x.robot\Reports\<report>\xcom\_yyyymmdd\_hhmmss.xxx

typically: c:\users\user\xinorbis\x.robot\Reports\...

If custom.ini cannot be found then, X.Robot will use:

<X.Robot folder>\system\Reports\<report>\xcom\_yyyymmdd\_hhmmss.xxx

# - 5 -

## **Generate CSV report**

Outputs a CSV file to the path specified in <file name>.

Items in { } are optional, <file name> parameter is optional. Default shows the values that will be used if no parameters are specified.

Usage: /CSV{abc};<file name>

Default: /CSV{110};*<output folder>*\xcom\_yyyymmdd\_hhmmss.csv

 option a; 0 - category output only 1 - full file list (default) option b; 0 - Don't add "heading row" 1 - Add "heading row" (default) option c; 0 - File sizes in most convenient format (1MB, 400bytes etc.) 1 - All file sizes in bytes 2 - All file sizes in kilobytes 3 – All file sizes in megabytes

If a file name is not specified then it will be saved using the rules on **Page 4 – Report Output**.

Example:

/CSV{1} Create only a list of files in the scan

/CSV{10}

Create only a list of files in the scan and don't add a heading row.

# **Generate HTML report**

Outputs an HTML report to the path specified in <file name>.

Items in  $\{\}$  are optional, <file name> parameter is optional. Default shows the values that will be used if no parameters are specified.

```
Usage: /HTM{abcdefghijkl};<file name>
```
Default: /HTM{111111111120};*<output folder>*\xcom\_yyyymmdd\_hhmmss.htm

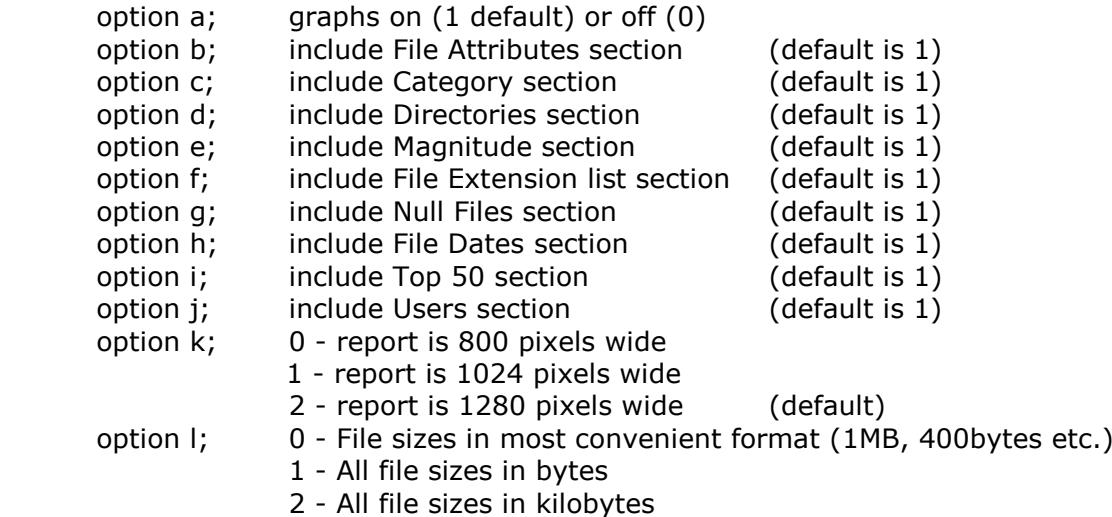

If a file name is not specified then it will be saved using the rules on **Page 4 – Report Output**.

# **Generate a simple summary of findings**

Outputs a summary to the console.

Usage: /sum

Default: / SUM

Only outputs data to the console.

# **Generate an ASCII text report**

Outputs an ASCII text report file to the path specified in <file name>.

Items in { } are optional, <file name> parameter is optional. Default shows the values that will be used if no parameters are specified.

Usage: /TXT{abcdefghij};<file name>

Default: /TXT{1111111111};*<output folder>*\xcom\_yyyymmdd\_hhmmss.txt

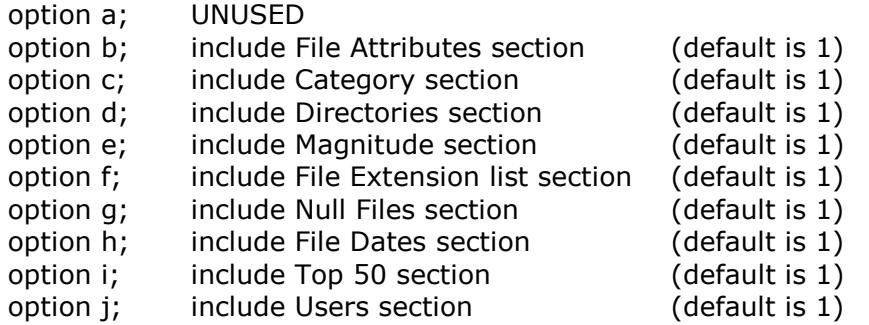

If a file name is not specified then it will be saved using the rules on **Page 4 – Report Output**.

### **Generate an XML report**

Outputs an XML 1.0 compliant report file to the path specified in <file name>. Report can either be a complete list of files along with properties, or, category usage data.

Items in { } are optional, <file name> parameter is optional. Default shows the values that will be used if no parameters are specified.

Usage: /XML{abcdefghij};<file name>

Default: /XML{01111111111};<output folder>\xcom\_yyyymmdd\_hhmmss.xml

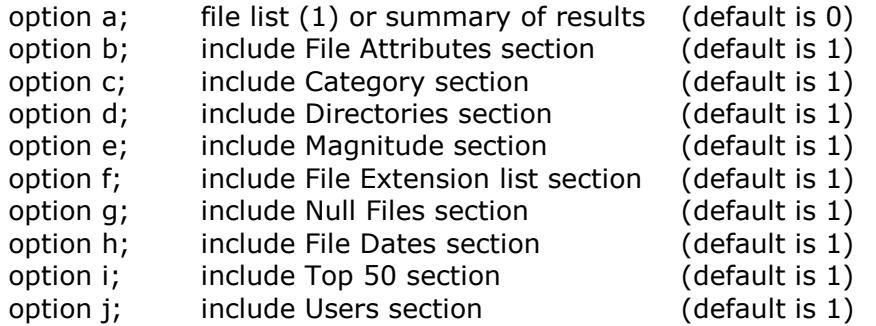

If a file name is not specified then it will be saved using the rules on **Page 4 – Report Output**.

#### **Generate an XML file list report**

<file name> parameter is optional. Default shows the values that will be used if no parameters are specified.

Usage: /XFL;<file name>

Default: /XFL

Outputs an XML 1.0 compliant report to the path specified in <file name>.

If a file name is not specified then it will be saved using the rules on **Page 4 – Report Output**.

# **Dynamic file name generation**

For use in all options that take a file name as a parameter.

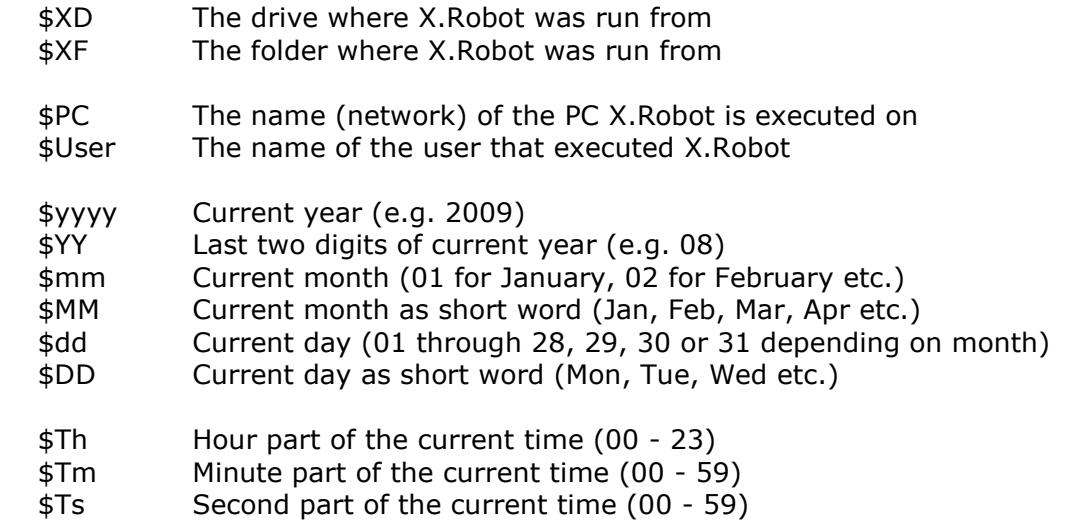

Examples of usage;

Current date in yyyymmdd format;

/TXT;c:\xinorbis\\$yyyy\$mm\$dd\_dailyscan.txt

Store files in individual folders for month and year;

/TXT;c:\scan\\$yyyy\\$mm\\$dd\_dailyscan.txt

## **XML Report Structure**

Xinorbis outputs fully v1.0 compliant XML.

# **Structure for XML file list ;**

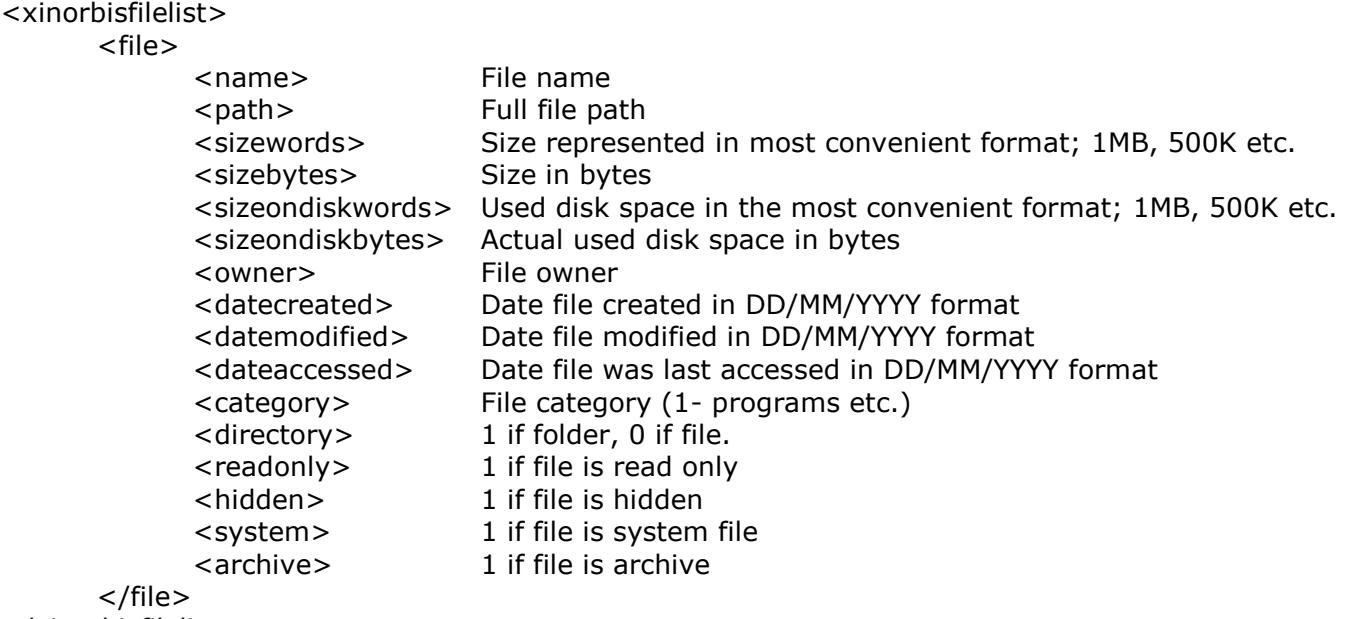

</xinorbisfilelist>

## **Structure for XML report output**

<sizeoffiles>

### <xinorbisreport>

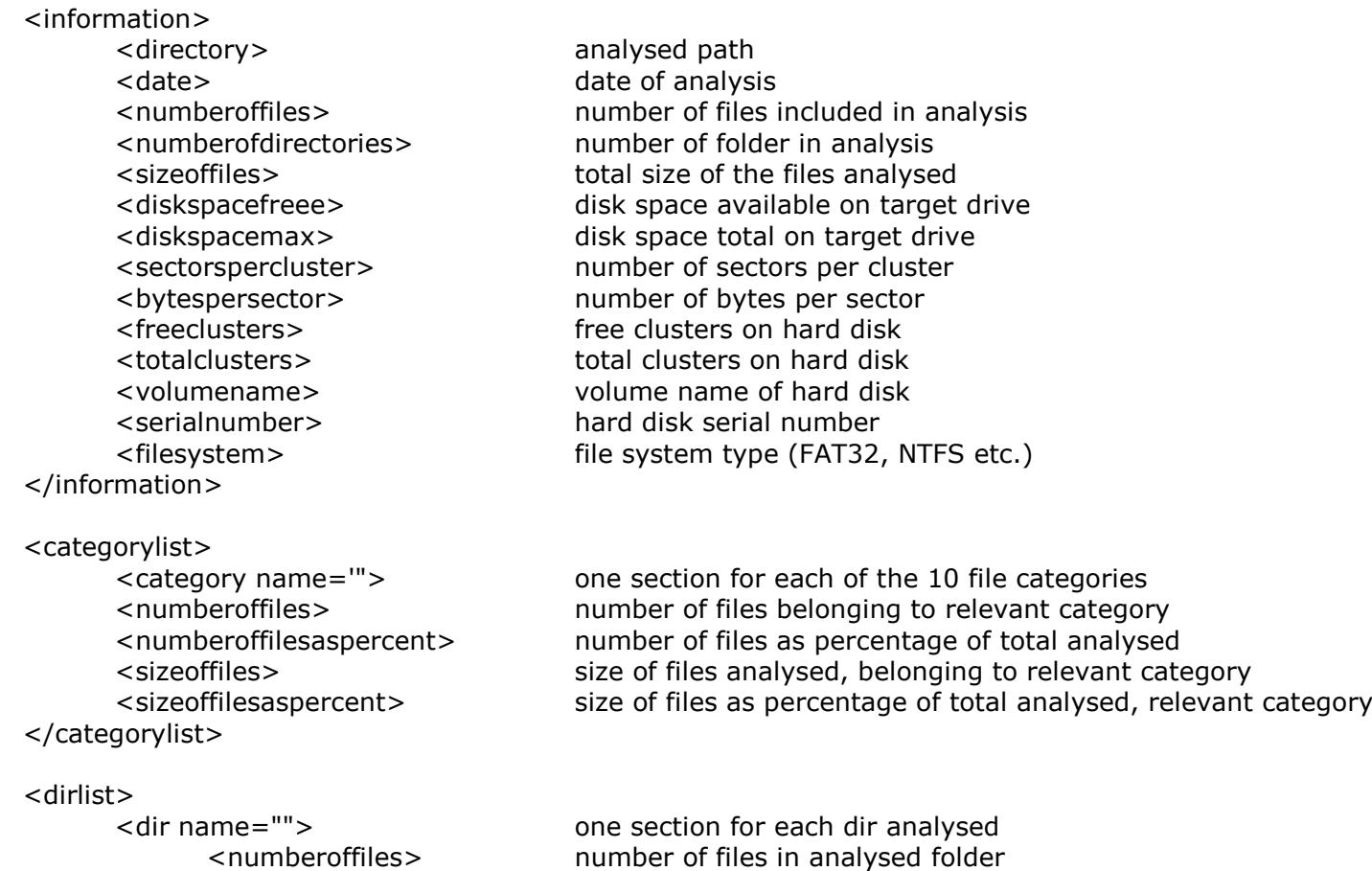

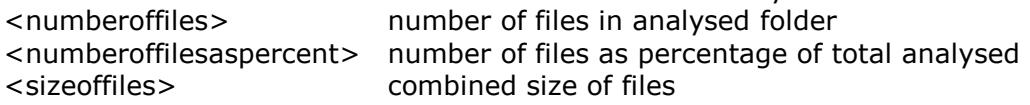

```
<sizeoffilesaspercent> combined size of files, as percentage of total analysed
      </dir>
</dirlist>
<magnitudelist> 
      <magnitude name=""> one section for each magnitude category
            <numberoffiles> number of files in analysed folder
             <numberoffilesaspercent> number of files as percentage of total analysed
            <sizeoffiles> combined size of files
            <sizeoffilesaspercent> combined size of files, as percentage of total analysed
      </magnitude>
</magnitudelist>
<extensiondata> 
      <extensioncategory name=""> one section for each extension category
            <numberoffiles> number of files in analysed folder
            <numberoffilesaspercent> number of files as percentage of total analysed
            <sizeoffiles> combined size of files
             <sizeoffilesaspercent> combined size of files, as percentage of total analysed
            <extension name=""> one section for extension within this category that has more 
                                      than one file associated with it
            <numberoffiles> number of files in analysed folder
             <numberoffilesaspercent> number of files as percentage of total analysed
             <sizeoffiles> combined size of files
            <sizeoffilesaspercent> combined size of files, as percentage of total analysed
            </extension>
      </extensioncategory>
</extensiondata>
<top50largest>
      <top50large size="">path to file</top50large>
</top50largest>
<top50smallest>
      <top50small size="">path to file</top50small>
</top50smallest>
<nullfiles>
      <nullfile name=''">path to</nullfile>
</nullfiles>
</xinorbisreport>
```
- 12 -

If you need any help with the XML output please don't hesitate to contact me.

# **Credits**

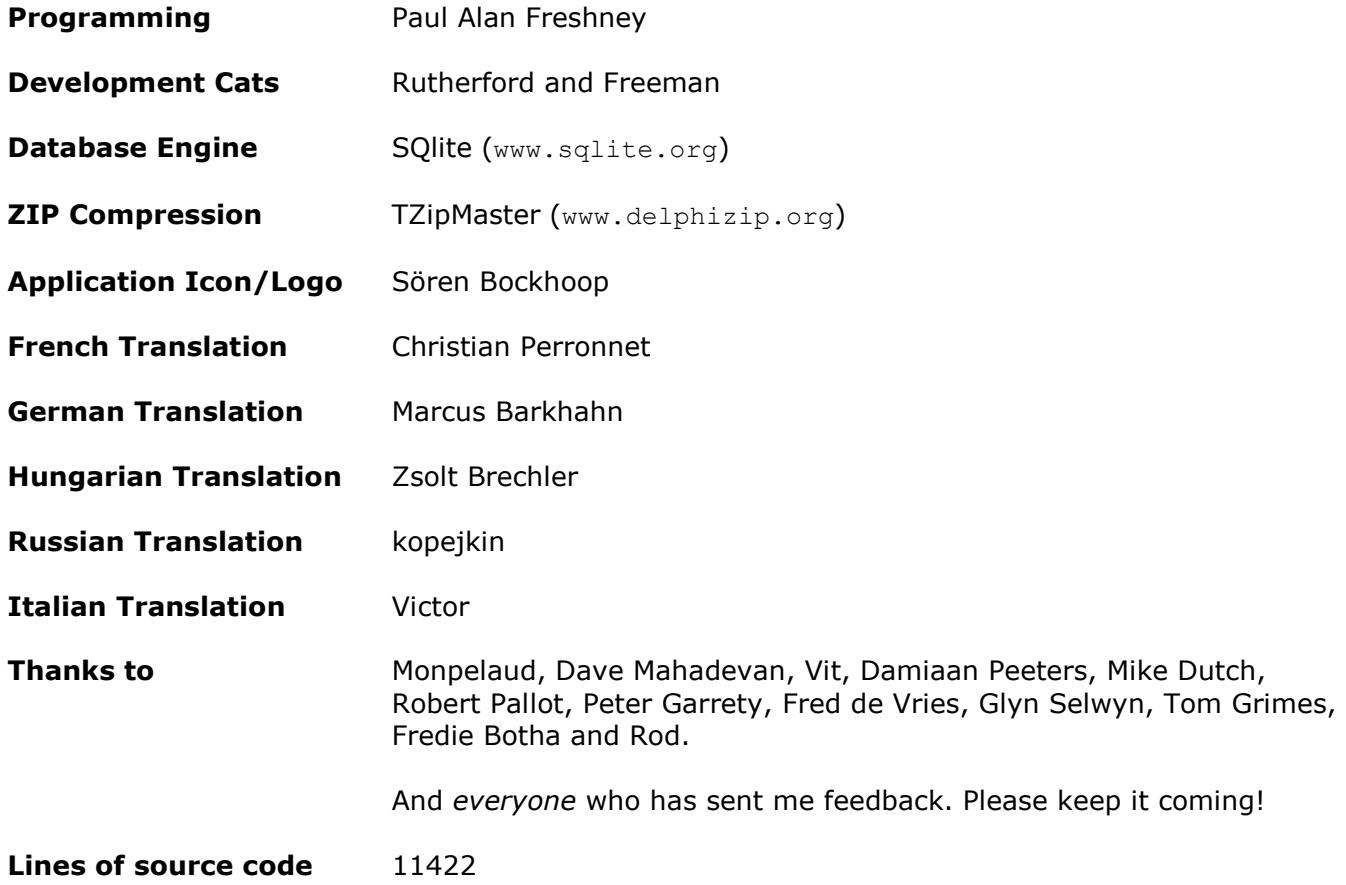

www.harddiskanalyser.com

www.xinorbis.com

www.maximumoctopus.com

xinorbis@maximumoctopus.com